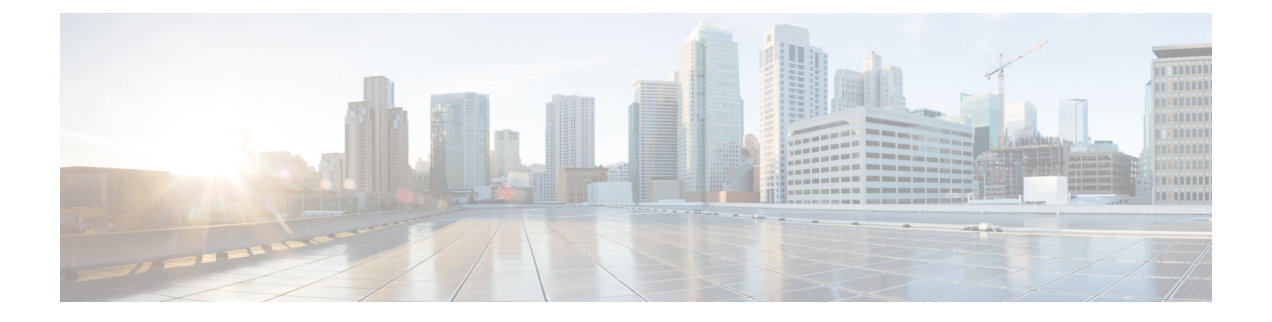

## **Cisco Secure Firewall** 迁移工具常见问题

• Cisco Secure Firewall 迁移工具常见问题解答, 第1页

## **Cisco Secure Firewall** 迁移工具常见问题解答

- 问:版本 3.0.1 的 Cisco Secure Firewall 迁移工具支持哪些新功能?
- 答:Cisco Secure Firewall 迁移工具 3.0.1 现在仅支持将 Cisco Secure Firewall 3100 系列作为从 Palo Alto Networks 迁移的目标设备。
- 问:版本 3.0 的 Cisco Secure Firewall 迁移工具支持哪些新功能?
- 答:版本 3.0 支持的功能包括:

• 迁移到云交付的防火墙管理中心

- 问:防火墙迁移工具可以迁移策略的源平台和目标平台是什么?
- 答:Cisco Secure Firewall 迁移工具可以将策略从支持的 PAN 防火墙平台迁移到 threat defense virtual 平台。有关详细信息,请参阅[支持的源](pan2threat-defense-with-the-migration-tool_chapter1.pdf#nameddest=unique_10) PAN 平台。
- 问: 从 PAN 转换到威胁防御虚拟有哪些硬件限制?
- 答:如果 PAN 操作系统版本为 6.1.x 及更高版本,则 Cisco Secure Firewall 迁移工具将迁移配置。
- 问: PAN 防火墙是否支持接口组?
- 答:否。PAN 防火墙向 threat defense virtual 转换时,不支持接口组。
- 问: NAT 使用 FQDN, 而后者不受 管理中心 的支持。应该怎么办?
- 答: 如您所知, 管理中心不支持 NAT 中的 FQDN, 同样 Cisco Secure Firewall 迁移工具也不支持 FQDN。要复制与源相同的配置,必须在迁移后配置手动映射到 FQDN 的整个 IP 地址集。
- 问: 当源防火墙的接口比目标防火墙更多时,该怎么办?
- 答:如果源防火墙的接口比目标防火墙更多,则在启动迁移之前在 threat defense virtual 上创建子接 口。
- 问: Cisco Secure Firewall 迁移工具是否会迁移汇聚接口(端口通道)?
- 答:Cisco Secure Firewall 迁移工具不会迁移汇聚接口(端口通道)。在启动迁移之前,必须在 管理 中心 上配置端口通道接口。
- 问:管理中心 是否支持 VR 间路由?
- 答: 不支持以"下一 VR"为"下一跳"的任何路由。
- 问:从 PAN 提取路由表的命令是什么?
- 答:使用**Show routing route**命令。将路由粘贴到*txt*文件后,请确保格式正确。如果有多个VSYS, 请仅粘贴相关 VSYS 的路由。我们建议您从路由表中删除隧道、环回和 VLAN 路由,因为 管理 中心 不支持这些接口。
- 问:我应该如何处理被忽略的配置文件?
- 答: 被忽略的配置包含 PAN 独有的 XML 标签,与 管理中心 不相关。因此,它们会被忽略。您必 须仔细查看忽略的配置。忽略部分中反映的任何意外情况都应在 管理中心 上手动配置。
- 问: 我的迁移前报告中有一个错误。是否可以忽略接口并继续?
- 答: 如果您选择在没有接口的情况下继续, 则路由也不会迁移。
- 问:解析失败的常见原因是什么?
- 答: 如果接口有多个 IP 地址或为其分配了子网中的 IP 地址(例如 /32 或 /128), 则发生解析失败。 要继续操作,您必须更正 IP 地址并重试迁移。
- 问:为什么解析前摘要中的 NAT 显示为零?
- 答:有关详细信息,请参阅[解析摘要。](pan2threat-defense-with-the-migration-tool_chapter2.pdf#nameddest=unique_32)
- 问: 如何导出 PAN 配置?
- 答: 如果您的设备是由 Panorama 管理的, 则必须从网关提取配置。合并 Panorama 配置和网关并提 取配置。

有关详细信息,请参阅从 Palo Alto Networks [防火墙导出配置](pan2threat-defense-with-the-migration-tool_chapter2.pdf#nameddest=unique_28)。

- 问:应用映射有什么作用?
- 答:通过应用映射,您可以将应用映射到相应的目标应用,例如HTTP、SSH。您还可以迁移基于应 用的规则。

有关详细信息,请参阅[映射配置和应用](https://www.cisco.com/c/en/us/td/docs/security/firepower/migration-tool/migration-guide/PAN2FTD-with-FP-Migration-Tool/m_run_the_migration.html#Cisco_Task.dita_77bc0e03-7711-4ab9-b9cb-e30af261fb8b)。

- 问:包含"application-default"的策略会怎么样?
- 答:请执行以下操作:
	- 如果应用选择为"any"且端口设置为"application-default", 则策略不受支持并以禁用状 态迁移。
	- 如果应用选择为"xyz"且端口设置为"application-default", 则策略迁移后, 应用为  $"xyz"$ , 服务为"any"。

I

当地语言翻译版本说明

思科可能会在某些地方提供本内容的当地语言翻译版本。请注意,翻译版本仅供参考,如有任何不 一致之处,以本内容的英文版本为准。